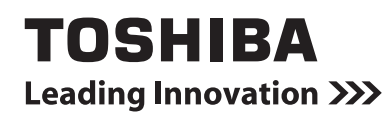

# *INTERFACE RELAIS***Manuel d'installation**

**Interface relais**

**Modèle:**

**BMS-IFLSV4E**

- Merci d'avoir acheté cette interface relais TOSHIBA.
- Avant de procéder à l'installation, veuillez lire attentivement ce manuel pour être en mesure d'effectuer un montage convenable de la interface relais.

## **Table des matières**

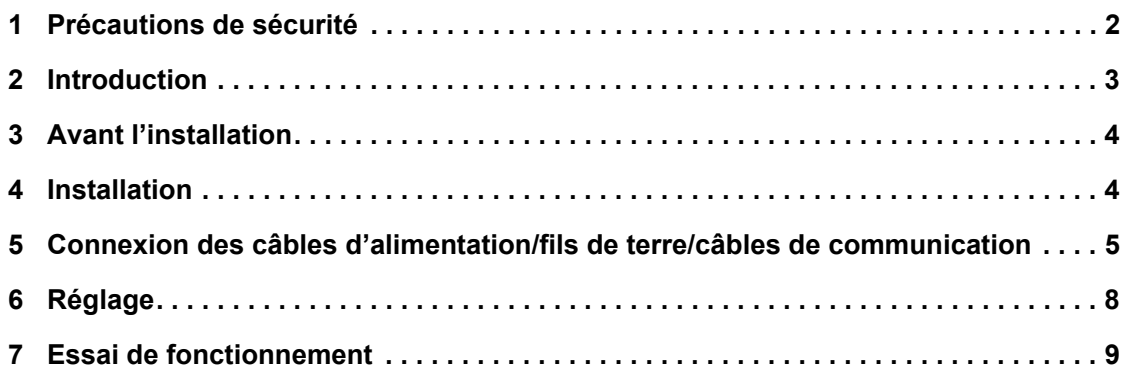

#### <span id="page-2-0"></span>*1***Précautions de sécurité**

- Lisez attentivement la section « Précautions relatives à la sécurité » avant l'installation.
- Les précautions décrites ci-dessous incluent d'importants points relatifs à la sécurité. Respectez-les sans faute.
- Veillez à comprendre les renseignements suivants (indications et symboles) avant de lire le texte et suivez les instructions. • Une fois l'installation terminée, procédez à un essai de fonctionnement pour vous assurer que tout fonctionne
- normalement. Expliquez au client comment utiliser l'unité et effectuer son entretien.
- Demandez au client de ranger ce mode d'emploi dans un endroit afin qu'il soit accessible pour pouvoir vous y référer plus tard.

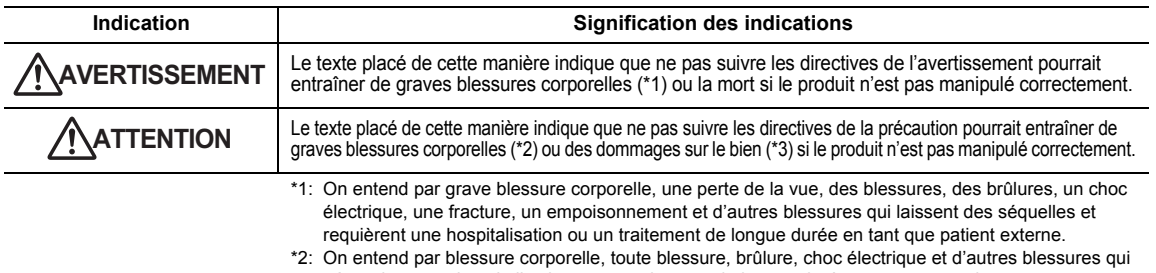

nécessitent une hospitalisation ou un traitement de longue durée en tant que patient externe. \*3: On entend par dommages sur le bien, tout endommagement s'étendant aux bâtiments, aux effets mobiliers, aux animaux d'élevage et aux animaux domestiques.

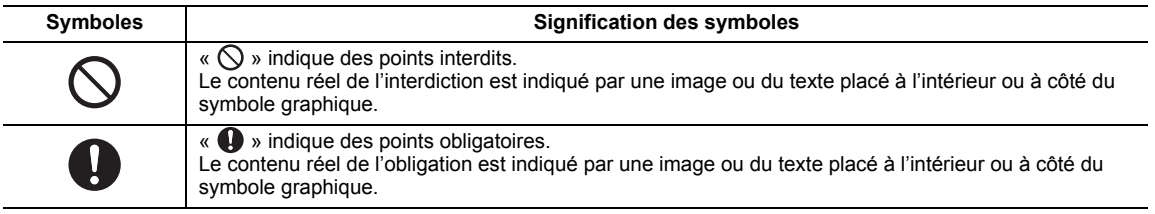

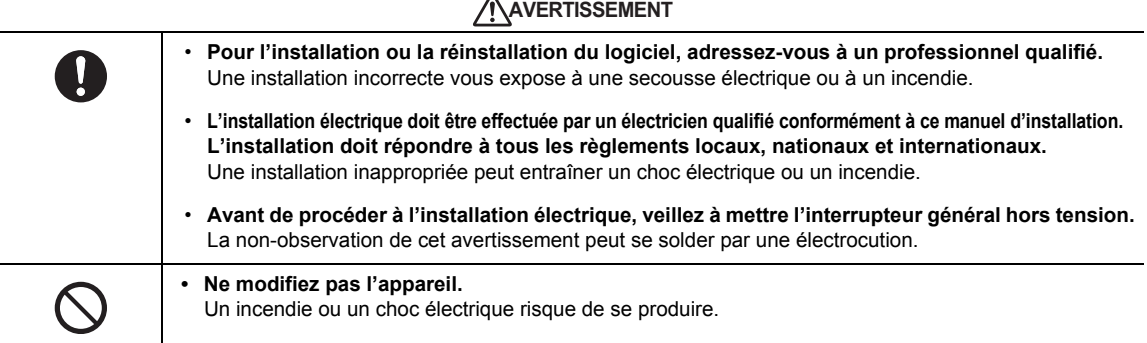

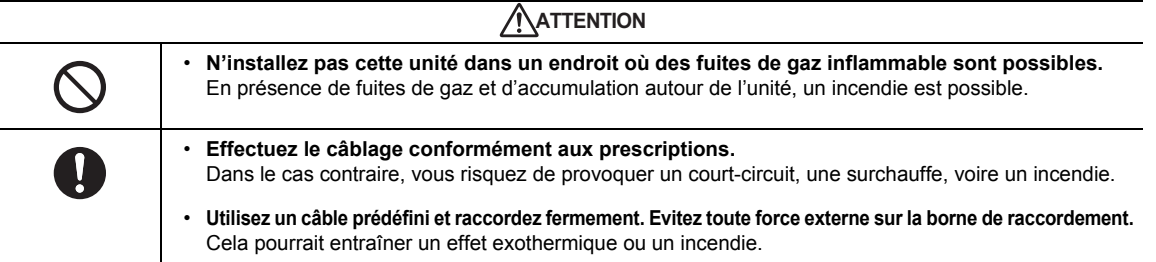

*FR*

### <span id="page-3-0"></span>*2***Introduction**

### **Applications/Fonctions/Spécifications**

#### **Applications**

• L'interface relais permet de brancher les climatiseurs (avec TCC-LINK installé) au système de commande de climatiseur ou au système BACnet.

#### **Fonctions**

• L'interface relais convertit les signaux entre TCC-LINK et RS-485.

#### **Spécifications**

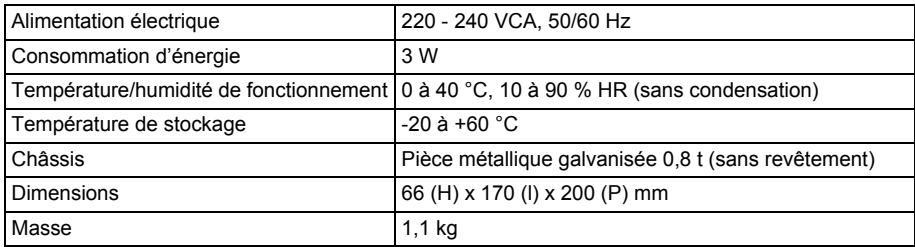

### **Vue extérieure**

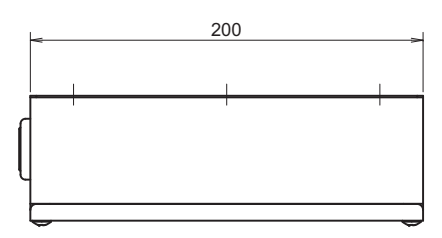

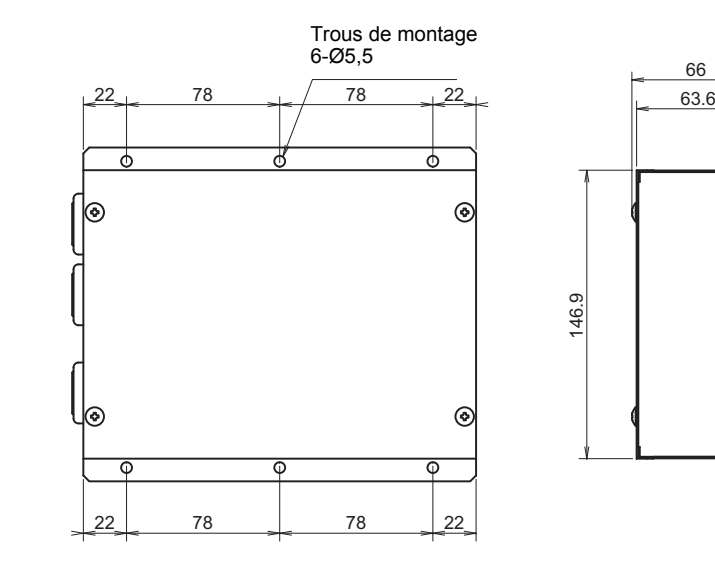

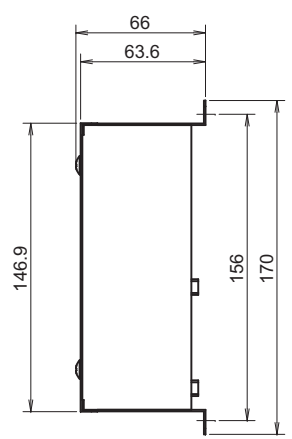

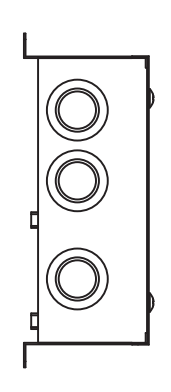

### <span id="page-4-0"></span>*3***Avant l'installation**

Vérifiez la fourniture comme suit.

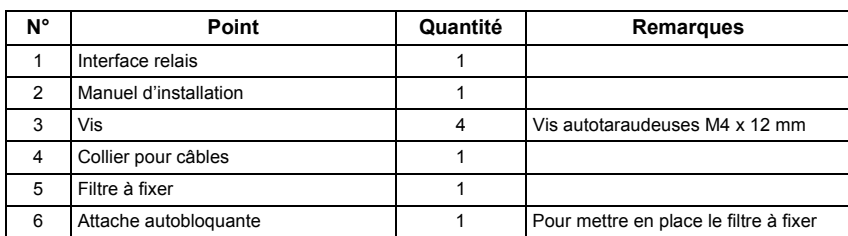

Utilisez les moyens de câblage suivants pour relier les câbles de communication et les câbles d'alimentation. (fourniture locale)

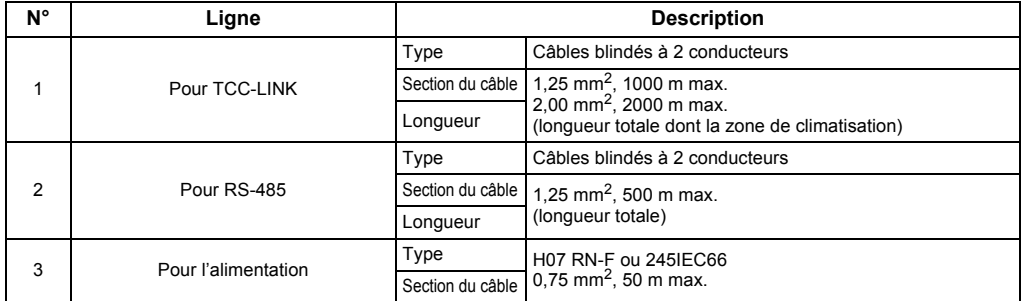

#### <span id="page-4-1"></span>*4***Installation**

### **Méthode d'installation et disposition de l'interface relais**

Cinq méthodes d'installation sont disponibles pour cette interface relais, comme indiqué ci-dessous : pose en surface et poses sur un mur. Utilisez les vis fournies.

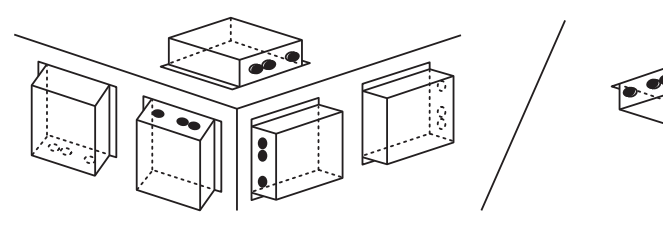

#### **EXIGENCE**

**N'installez pas l'unité dans un des emplacements suivants.**

- Humide ou moite
- Poussiéreux
- Exposé à la lumière directe du soleil
- À moins d'un mètre d'un téléviseur ou d'une radio
- Exposé à la pluie (extérieur, en rive de toit, etc.)

### **Espace requis pour l'installation et l'entretien**

Avant l'installation, vous devez allouer un espace latéral pour le branchement à travers les câbles d'entrée et un espace supérieur pour la maintenance. Les autres côtés peuvent être adjacents aux objets avoisinants.

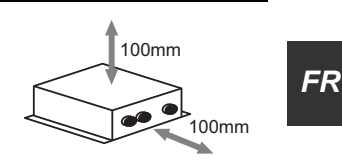

Non

### <span id="page-5-0"></span>*5* **Connexion des câbles d'alimentation/fils de terre/câbles de communication**

### **ATTENTION**

- • Les câbles de communication RS-485 sont polarisés. Branchez A avec A et B avec B. L'unité ne fonctionne pas si elle est branchée avec une polarité incorrecte.
- •Le câble de communication TCC-LINK n'est pas polarisé.

Branchez les câbles d'alimentation, fils de terre et câbles de communication aux bornes indiquées sur le bornier.

Mettez en place les filtres à fixer sur le câble de communication RS-485 comme indiqué ci-dessous. Connectez-

isolé.

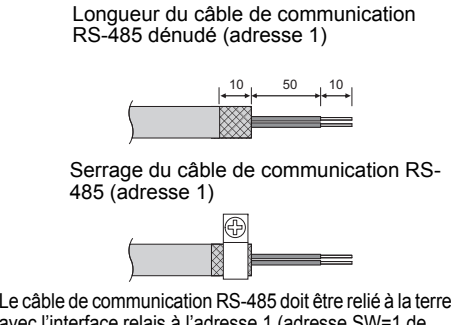

avec l'interface relais à l'adresse 1 (adresse SW=1 de l'interface relais). Fixez le blindage du câble de communication RS-485 à l'aide d'un collier métallique et vissez-le sur le châssis pour la mise à la terre.

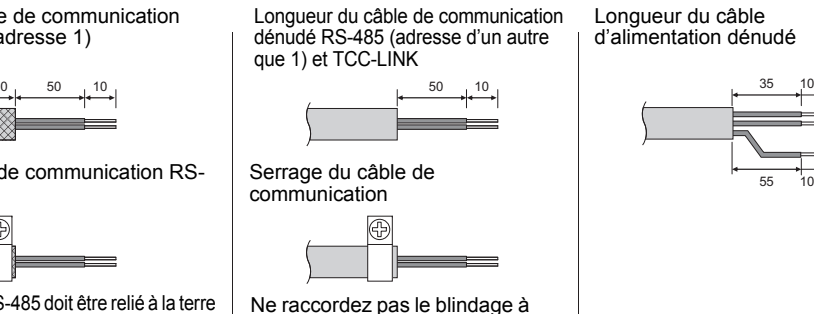

la terre. Il doit être ouvert et

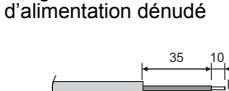

Longueur du câble

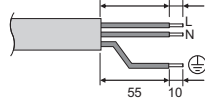

les aux câbles de communication à l'aide de serre-câbles.

Pour raccorder 1 câble **Pour raccorder les 2 câbles** Pour raccorder les 2 câbles

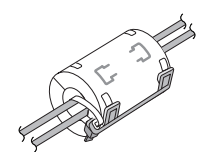

• Connectez les filtres à fixer aussi près que possible de l'unité Interface relais.

**Connectez le filtre à fixer fourni au câble de communication.**

•

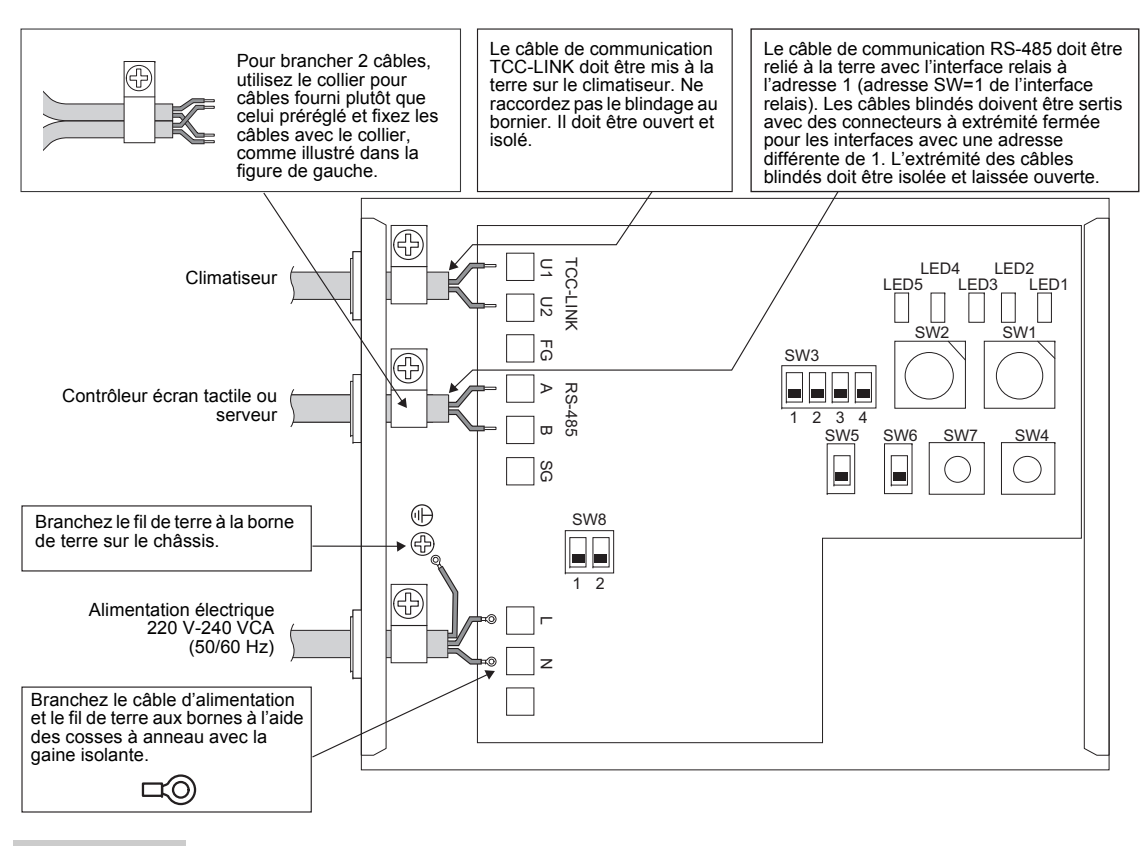

#### **EXIGENCE**

#### **Débranchez l'unité de l'alimentation principale.**

Cet appareil doit être branché au secteur par un disjoncteur ou interrupteur présentant une séparation de contact d'au moins 3 mm.

**Fixez les vis à la borne avec un couple de 0,5 Nm.**

#### **Câblage**

Vous trouverez ci-après un exemple de connexion avec l'utilisation de deux ou plusieurs unités Interface relais.

#### **Réglage de la résistance de terminaison (consultez « [6 Réglage](#page-8-1) » pour en savoir plus sur la méthode de réglage.)**

- Réglez la résistance de terminaison RS-485 sur « 120 ohms » pour l'adresse 1 (adresse SW1=1 de l'interface relais) unité Interface relais, et réglez sur « ouvert » pour les autres unités.
- Réglez la résistance de terminaison TCC-LINK sur « ouvert » car elle est placée côté climatiseur.

#### **Mise à la terre du blindage**

- Le câble de communication RS-485 doit être relié à la terre avec l'interface relais à l'adresse 1 (adresse SW=1 de l'interface relais). Fixez le blindage du câble de communication RS-485 à l'aide d'un collier métallique et vissez-le sur le châssis pour la mise à la terre. Les câbles blindés doivent être sertis avec des connecteurs à extrémité fermée pour les interfaces avec une adresse différente de 1. L'extrémité des câbles blindés doit être isolée et laissée ouverte.
- Ne raccordez pas le blindage au bornier. Il doit être ouvert et isolé. Le câble de communication TCC-LINK doit être mis à la terre sur le climatiseur.

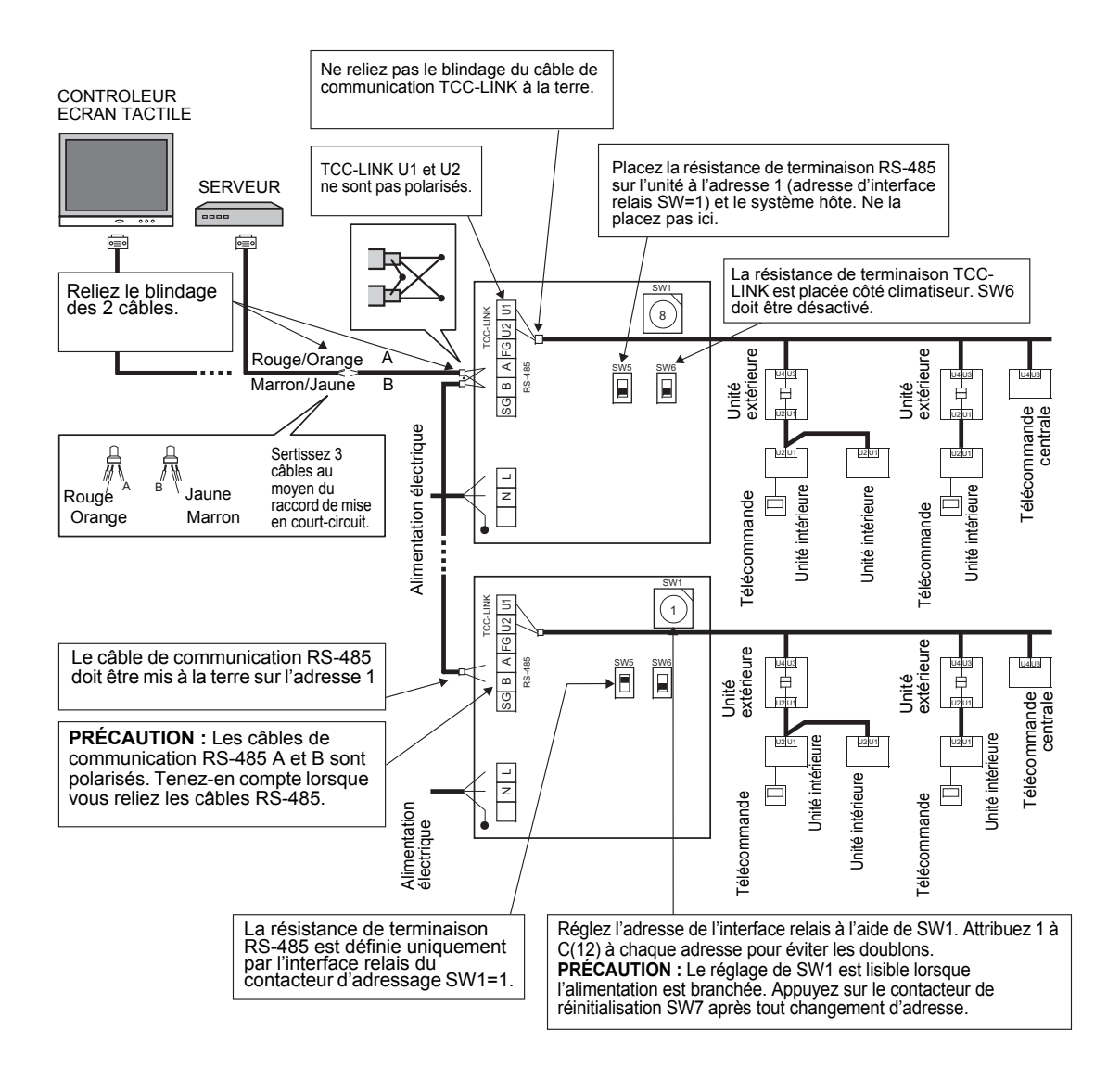

### <span id="page-8-1"></span><span id="page-8-0"></span>*6***Réglage**

Les réglages suivants sont nécessaires pour utiliser l'interface relais.

- SW1 Contacteur d'adressage de l'interface relais
	- Lors de l'utilisation de deux ou plusieurs interfaces relais, réglez une adresse différente pour SW1 afin d'éviter des doublons d'adresses.

Attribuez des adresses en ordre croissant.

#### **ATTENTION**

- •**Réglez les adresses de l'interface relais selon la table d'adresses du climatiseur.**
- Pour l'interface relais avec l'adresse SW1=1, effectuez le réglage de la résistance de terminaison.
- **Lors de la modification du réglage de SW1, appuyez sur le contacteur de réinitialisation SW7. Le nouveau réglage de l'adresse est visible.**
- •
	- SW2 Contacteur de test<br>SW3 Contacteur de test  $\bigcap_{n=1}^{\infty}$ 
		- Réglez ces contacteurs sur zéro (0) ou sur « tous désactivés ».
- SW4 Contacteur de test
- SW5 Contacteur de sélection de la résistance de terminaison RS-485 Réglez sur « 120 ohms » uniquement quand l'adresse de l'interface relais est SW=1, et réglez sur « ouvert » pour les autres interfaces relais.
- SW6 Contacteur de sélection de la résistance de terminaison TCC-LINK La résistance de terminaison TCC-LINK est placée côté climatiseur. Réglez SW6 sur « ouvert ».  $\cdot$  SM7 Contacteur de réinitialisation
- Lors d'un réglage d'adresse avec SW1, appuyez ensuite sur ce contacteur pour lire la valeur réglée.
- SW8 Contacteur de test (Non utilisé lors du fonctionnement. généralement 'tous désactivés')

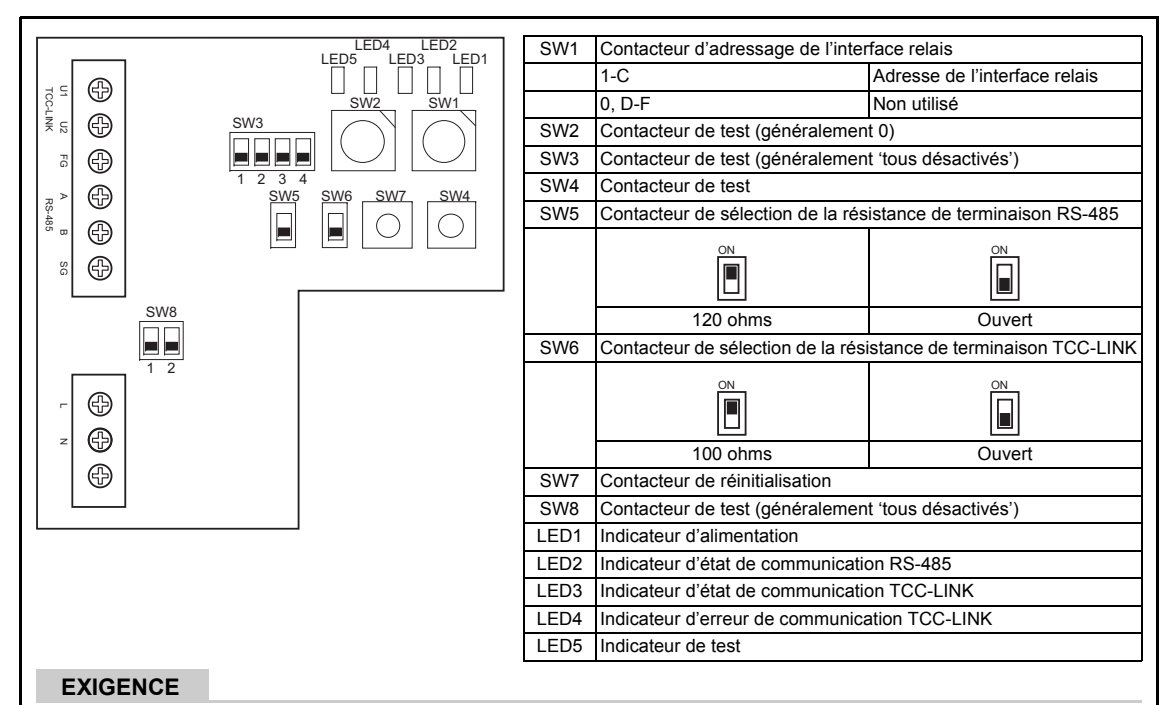

- • **Contacteur de sélection SW5 de la résistance de terminaison RS-485** Réglez sur « 120 ohms » uniquement quand l'adresse de l'interface relais est SW=1, et réglez sur « ouvert » pour les autres interfaces relais.
- •**La résistance de terminaison TCC-LINK est placée côté climatiseur. Réglez SW6 sur « ouvert ».**

*FR*

# <span id="page-9-0"></span>*7* **Essai de fonctionnement**

### **Avant de commencer un essai de fonctionnement**

Réalisez un essai de fonctionnement pour le climatiseur.

Mettez l'interface relais sous tension une fois les connexions de câbles et les réglages effectués. Ensuite, mettez le contrôleur écran tactile ou le serveur sous tension.

### **Essai de fonctionnement**

Vérifiez l'état de communication TCC-LINK et RS-485 de l'interface relais en vérifiant le clignotement des LED.

### **ATTENTION**

Pour la vérification du fonctionnement du contrôleur écran tactile, consultez le manuel d'installation correspondant.

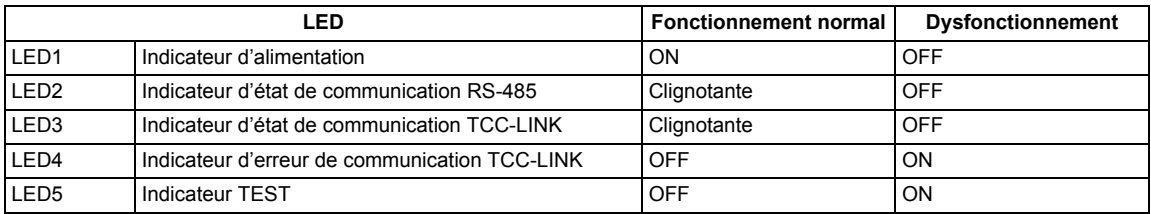

LED1 Indicateur d'alimentation

ON : Mise sous tension

OFF : Mise hors tension

LED2 Indicateur d'état de communication RS-485

Clignotante :Quand la communication de RS-485 avec le système hôte est normale

OFF : Quand la communication de RS-485 avec le système hôte est désactivée LED3 Indicateur d'état de communication TCC-LINK

Clignotante :Quand la communication de TCC-LINK avec l'un des climatiseurs est normale

OFF : Quand la communication de TCC-LINK avec tous les climatiseurs est désactivée

LED4 Indicateur d'erreur de communication TCC-LINK

- ON : Cette LED est allumée en l'absence de réponse du climatiseur aux signaux provenant de l'interface relais.
- OFF : Cette LED est éteinte en cas de réponse du climatiseur aux signaux provenant de l'interface relais.

#### LED5 Indicateur test

Non utilisé en temps normal

Affiché uniquement en mode test

#### **Marques de commerce**

• BACnet est une marque déposée de ASHRAE (American Society of Heating, Refrigerating and Air-Conditioning Engineers, Inc.).